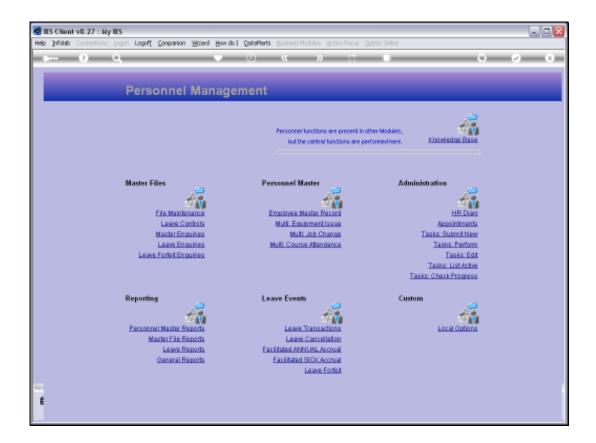

## Slide 1

Slide notes: From the Master Enquiries Menu, we reach an option to query the Leave Types in the system.

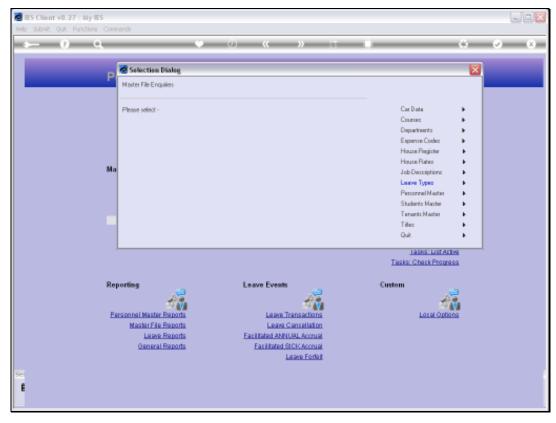

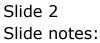

| BES Client v8.27 : My IES<br>Help Subnik Quit Functions Commends |                                                |     |
|------------------------------------------------------------------|------------------------------------------------|-----|
| <b>⊷</b> و) و                                                    | 🌳 🕖 🕊 🚿 🕸                                      |     |
|                                                                  | Leave Types                                    |     |
|                                                                  | Type Code<br>Description<br>Account No Accrual | Out |
|                                                                  | R Paid Leeve Type                              |     |
|                                                                  |                                                | •   |
|                                                                  | s                                              |     |
|                                                                  |                                                |     |
|                                                                  |                                                |     |
| e<br>f                                                           |                                                |     |

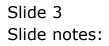

| 🖉 IES Client v8.27 : My IES          |                   |            |
|--------------------------------------|-------------------|------------|
| Help Subnik Quik Functions Commands  |                   |            |
| • 0 Q •                              | • • • • • • • • • | 6 Ø 8      |
|                                      | Leave Types       |            |
| Type: Code<br>Description<br>Accruit |                   | <u>Sui</u> |
| Notes                                | Paid Lewe Type    |            |
|                                      | <) <u>×</u>       |            |
|                                      |                   |            |
| Set                                  |                   |            |
| E                                    |                   |            |

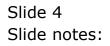

| BIES Client v8.27 : My IES          |                   |              |
|-------------------------------------|-------------------|--------------|
| Help Subnik Quit Functions Commands | 🗢 🕖 « 🔉 🗊 💷       | 0 0 0        |
|                                     |                   |              |
|                                     | Leave Types       |              |
| Туря                                | Inde              | <u>500</u> 2 |
| Descri<br>Ac                        | num To Accrual    |              |
|                                     | 🔽 Paid Leave Type |              |
|                                     | otes              |              |
|                                     |                   |              |
|                                     | × *               |              |
|                                     |                   |              |
|                                     |                   |              |
|                                     |                   |              |
|                                     |                   |              |
| Sei                                 |                   |              |
| ŧ                                   |                   |              |

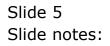

| Help [pfoleb Connections [Jopan Logol] Companion Witzerd How do 1 DataMarts Business Modules Action Focus Option Select | _ L <b>Z</b> |
|----------------------------------------------------------------------------------------------------|--------------|
|                                                                                                    | a 🖉 a        |
|                                                                                                    |              |
|                                                                                                    |              |
| Leave Types                                                                                                    |              |
|                                                                                                    |              |
| Type Code                                                                                                    | <u>508</u>   |
| Description                                                                                                    |              |
| Accual No Accrual                                                                                                    |              |
|                                                                                                    |              |
| SINGLE SELECT: DATA SELECTION<br>ITEM ID :DESCRIPTION :                                                                 |              |
|                                                                                                    |              |
| 2 C Carval<br>3 Co Compassionate                                                                                        |              |
| 4 I In lisu<br>5 8 Sick Leave                                                                                           |              |
| 6 Sc School Leave<br>7 U Unpaid Leave                                                                                   |              |
|                                                                                                    |              |
| Select ALL Show FullLine Cancel OK                                                                                      |              |
|                                                                                                    |              |
|                                                                                                    |              |
|                                                                                                    |              |
|                                                                                                    |              |
| Sei                                                                                                    |              |
| •                                                                                                    |              |

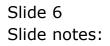

| IES Client v8.27 : My IES<br>Heb Infolab Connections Logon Logoff Con | panion Wittand How do 1 QataMarts Business Modules Action Focus Option | n Select             |
|-----------------------------------------------------------------------|------------------------------------------------------------------------|----------------------|
| s () Q                                                                | ♥ () (( ) () () () () () () () () () () (                              |                      |
|                                                                       | Leave Types                                                            |                      |
|                                                                       | Type Code<br>Description                                               | Sut                  |
|                                                                       | Accrual Ro Accrual                                                     |                      |
|                                                                       | Paid Leave Type                                                        |                      |
|                                                                       | Noteo                                                                  | <ul> <li></li> </ul> |
|                                                                       |                                                                        | 21                   |
|                                                                       |                                                                        |                      |
|                                                                       |                                                                        |                      |
|                                                                       |                                                                        |                      |
| f                                                                     |                                                                        |                      |

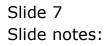

| 🖉 IES Client v8.27 : My IES                  |                          |          |
|----------------------------------------------|--------------------------|----------|
| Help Submit Quit Aunctions Commands          | @ <b>« »</b> th <b>t</b> | () () () |
|                                              | Leave Types              |          |
| Type Code<br>Description<br>Accruint         | Compassionate            | Out      |
|                                              | Paid Lenve Type          |          |
| Noteo                                        |                          |          |
|                                              | K) X                     |          |
| Type Code<br>Description<br>Accruit<br>Notes |                          |          |
| Set<br>E                                     |                          |          |

## Slide 8

Slide notes: Although this option provides access to query any Leave Type on file, no changes can be made with this option.

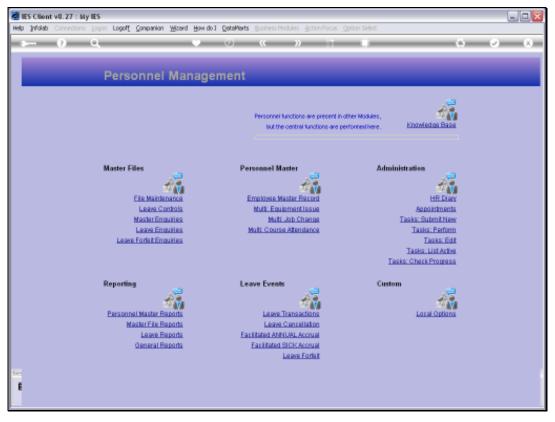

Slide 9 Slide notes:

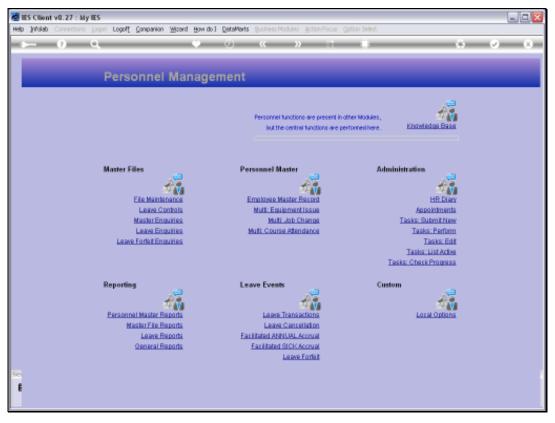

Slide 10 Slide notes: